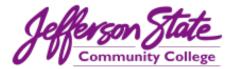

## New Course Shell and Syllabus Template FAQs

## New Course Shell

- 1. Can I copy an old course shell into the new shell? Yes. After the content is in the new shell, you will need to move content to the appropriate folders and delete/hide unwanted links.
- 2. Which menu items are required? The following menu items should be visible to students at all times:
  - o Welcome
  - o Start Here
  - o Syllabus
  - Course Materials
  - o Grades
  - All items beneath Student Resources
- 3. Which menu items are optional? Any menu item that is hidden by default is optional. These items are denoted by a gray box with a slash next to the item's name.
- 4. Can I add items to the menu? We are looking to implement a common course look and feel for all JSCC courses. This consistency will result in a higher quality educational experience for students. Instructors are discouraged from adding items to the menu.
- 5. Can I rearrange items on the menu? For the sake of consistency, instructors are discouraged from rearranging menu items.
- 6. Can I delete items from the menu? You may delete or hide any **optional** menu *item*. Required menu items must remain visible.
- 7. Can I use my own course banner? We are looking to implement a common course look and feel for all JSCC courses. All course banners should have the newly designed JSCC purple logo.
- 8. How long does it take to set up the new course shell? *Depending on how many files you have, instructors have reported it takes anywhere from 3-5 hours.*

9. Where can I get additional training on the new course shell? You can self-enroll in the <u>Instructional Design training organization</u> on Blackboard where there are trainings on setting up the new shell and other trainings.

## Course Syllabus Template

- 1. Can I just use my old syllabus template? We are looking to implement a common course look and feel for all JSCC courses. This consistency will result in a higher quality educational experience for students. Please implement the new template starting Fall 2023.
- 2. How can I edit the new syllabus template? The syllabus templated is a "protected" document. You are able to edit any section of the template that is highlighted in yellow. Other items cannot be edited or deleted.
- 3. Which items on the syllabus template are required? *Any items that cannot be edited are required.*
- 4. Will the shading and gray brackets show when I print the document? *No, the shading and brackets do not appear when the document is printed or converted to a PDF.*
- 5. Where can I find the instructions for the new syllabus template? The syllabus template has a companion guide. You can find the guide in the INSTRUCTOR RESOURCES sections of <u>Instructional Design training organization</u> and the new course shell.

Please contact LaTonya Jones (<u>latonya.jones@jeffersonstate.edu</u>) or Valerie McCombs (<u>vmccombs@jeffersonstate.edu</u>) should you need any assistance.